# **Latrine Logger - Data Acquisition Unit**

٦

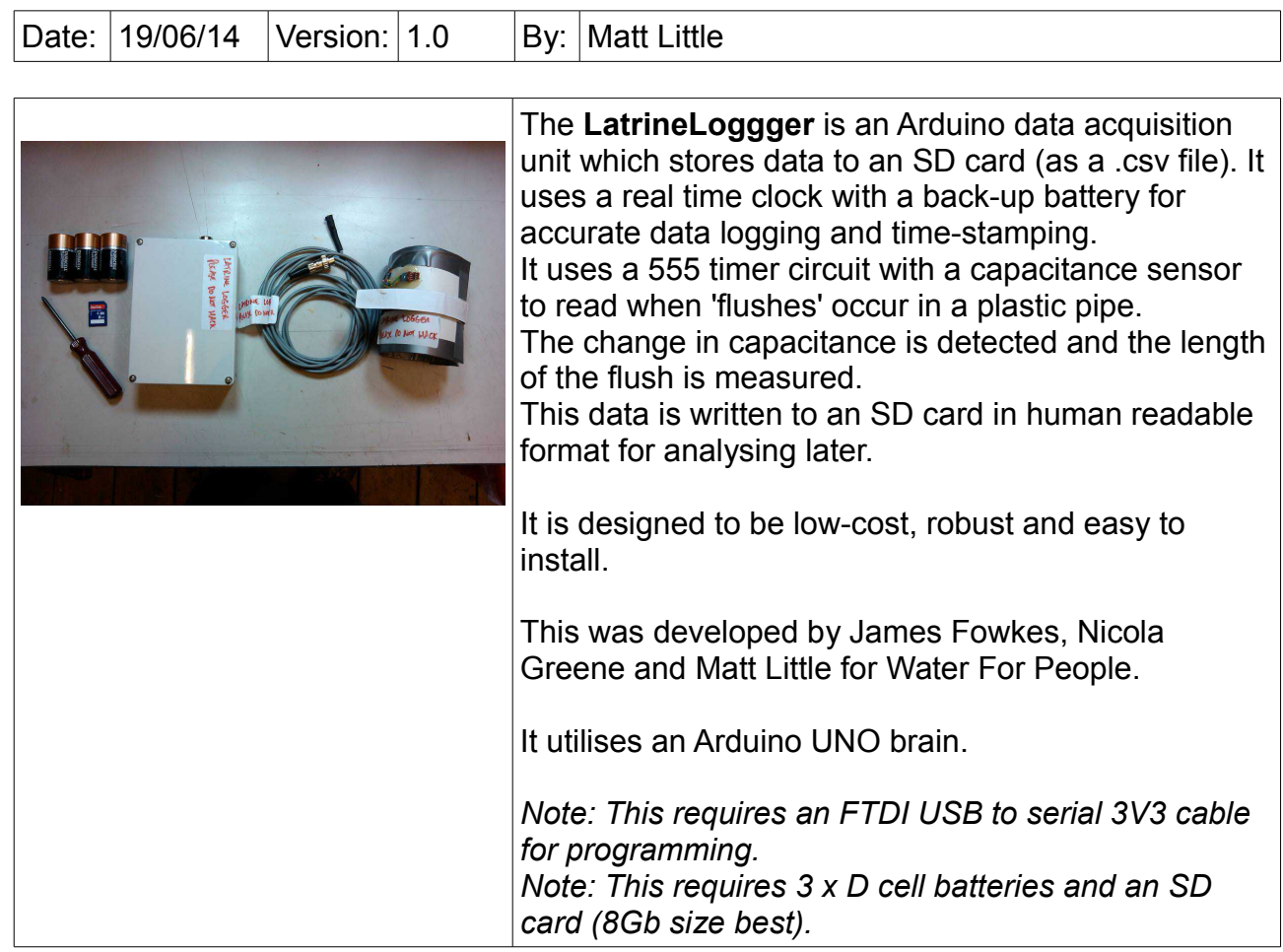

# Parts required:

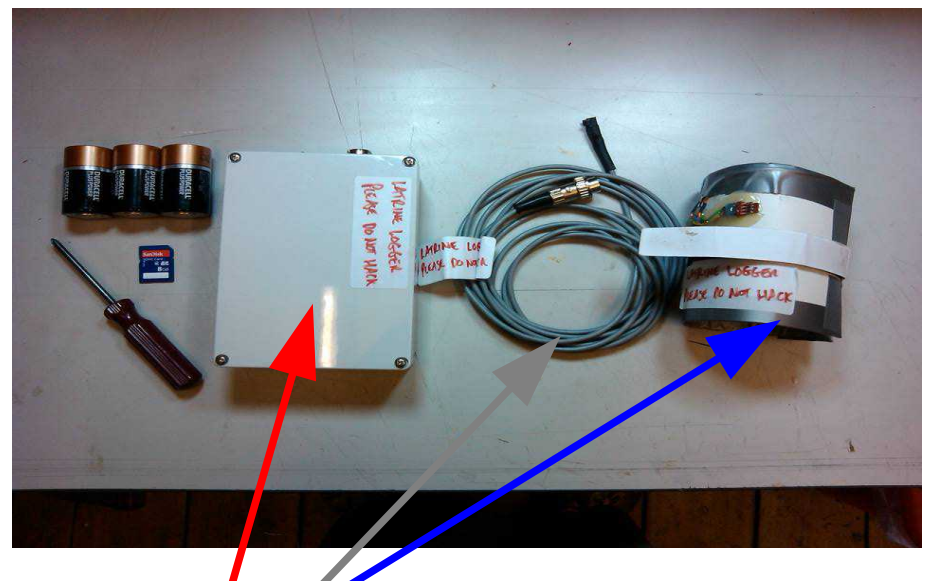

There are three main parts:

- The main logger unit
- The sensor
- The sensor cable

You will also need:

- a high quality SD card with a capacity 4Gb or greater.
- 3 x high quality D size batteries
- A Philips/cross-head screwdriver

You may also need (not supplied):

- a computer with the Arduino IDE installed
- a FTDI USB to serial cable with code: TTL-232R-3V3, such as this:

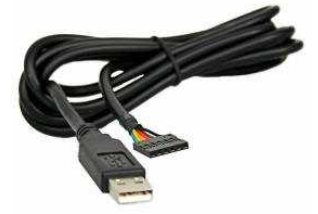

Available here (among other places): <http://www.ftdichip.com/Products/Cables/USBTTLSerial.htm> Installation:

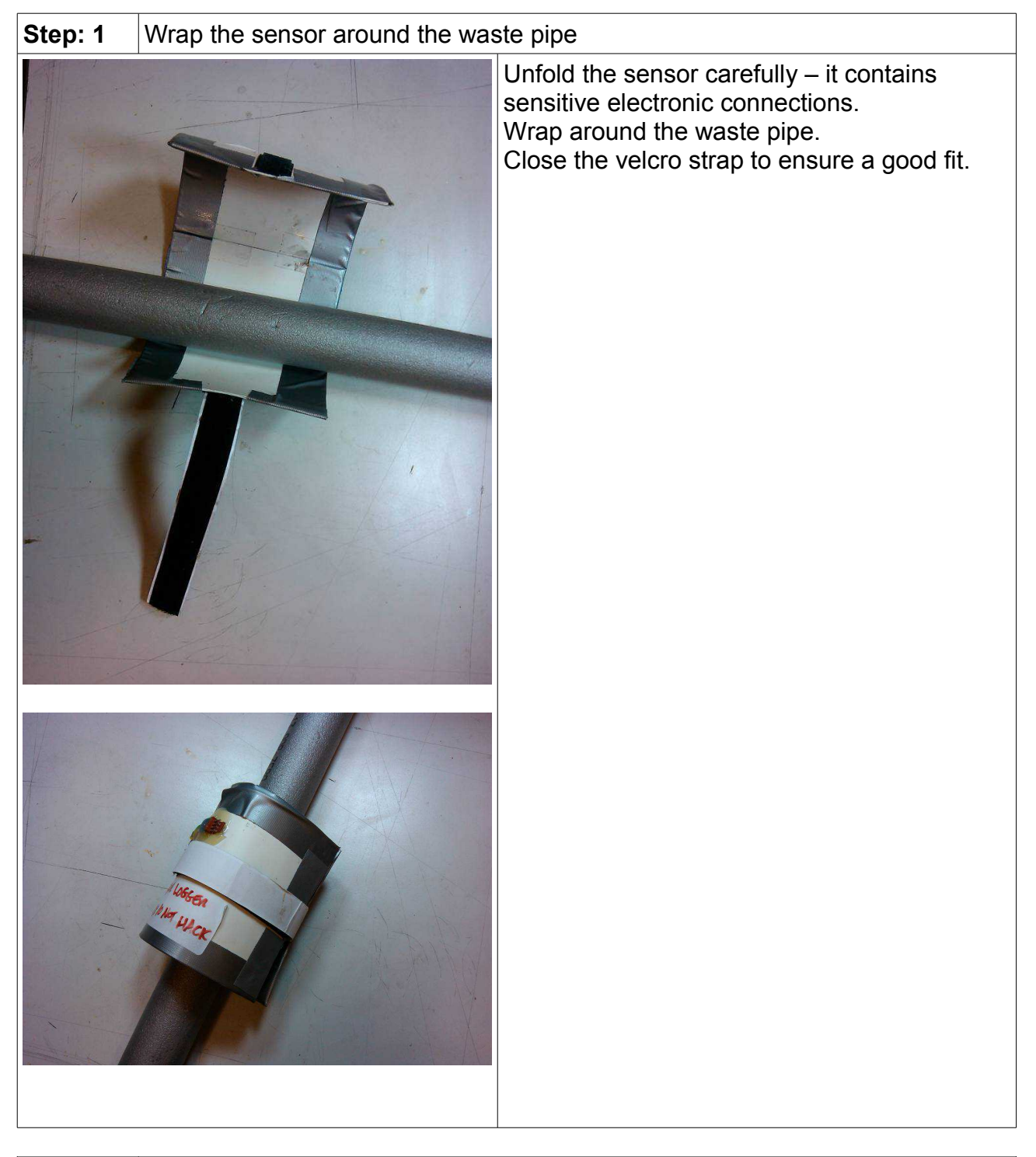

**Step: 2** Plug in sensor cable

The sensor cable goes from the sensor to the main logging unit. The plug/socket on the sensor is not great, so please be careful here.

Plug into the main logging unit – ensure the pins match up.

Ensure the locking ring is locked.

Ensure the cable is kept free of any snags and is firmly attached. Use cable ties if possible.

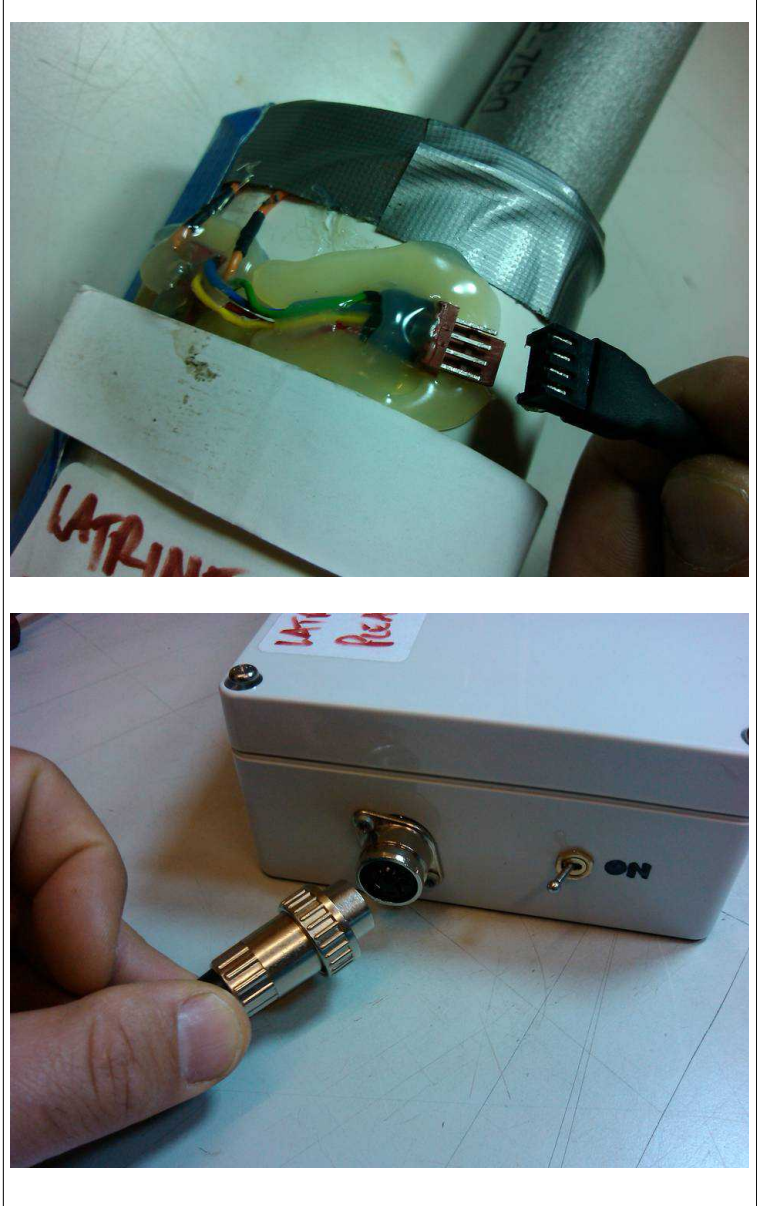

**Step: 3** | Insert batteries

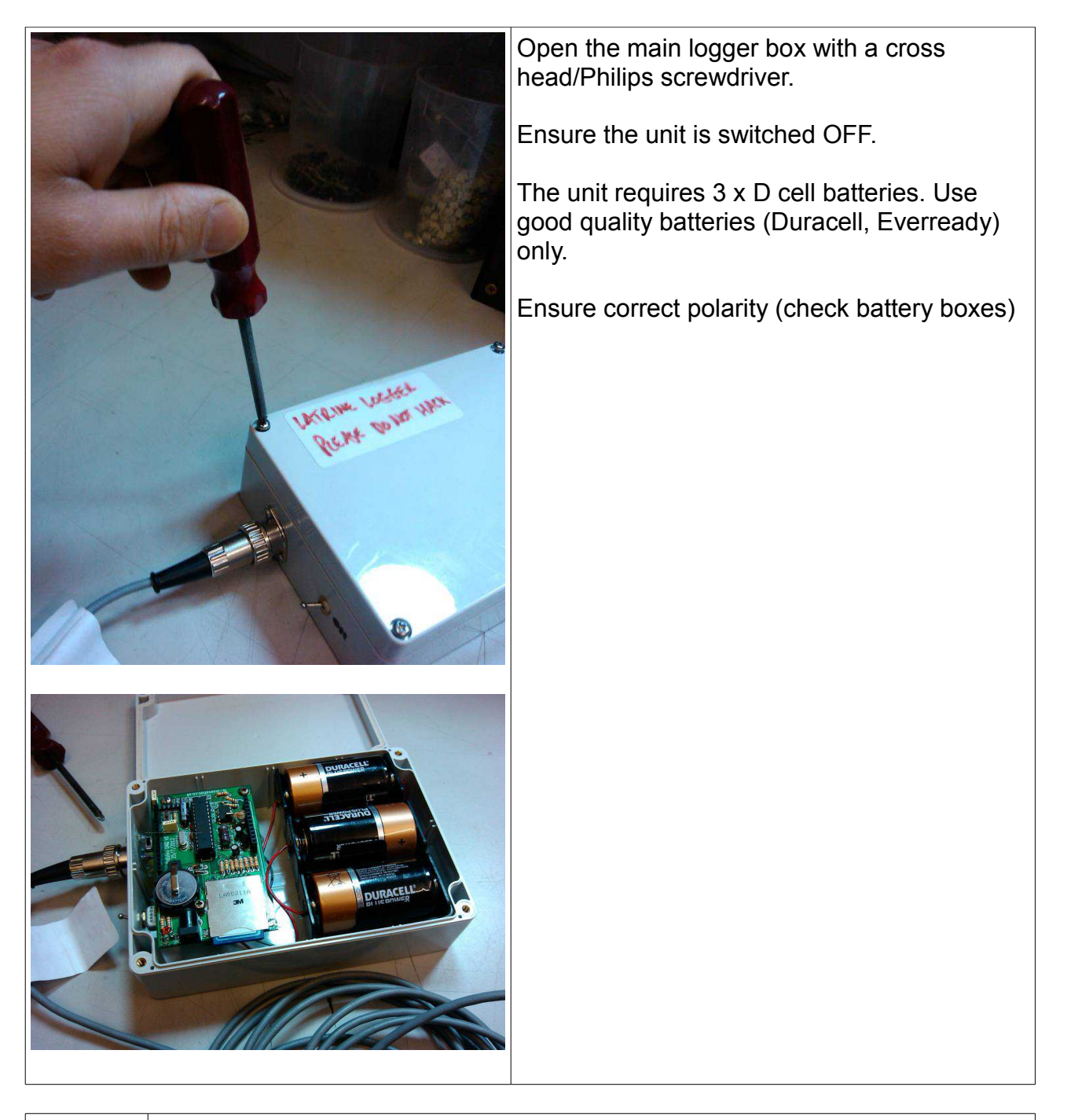

**Step: 4** | Insert an SD Card

Use a large volume, good quality card to ensure long life-time.

SD card fits into the SD card holder. Push until it clicks and is held.

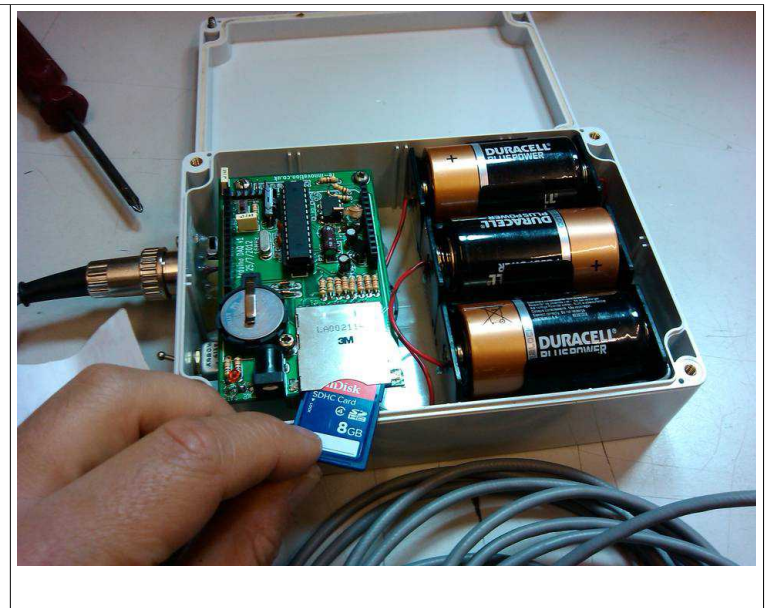

#### **Step: 5** Switch the unit ON and test

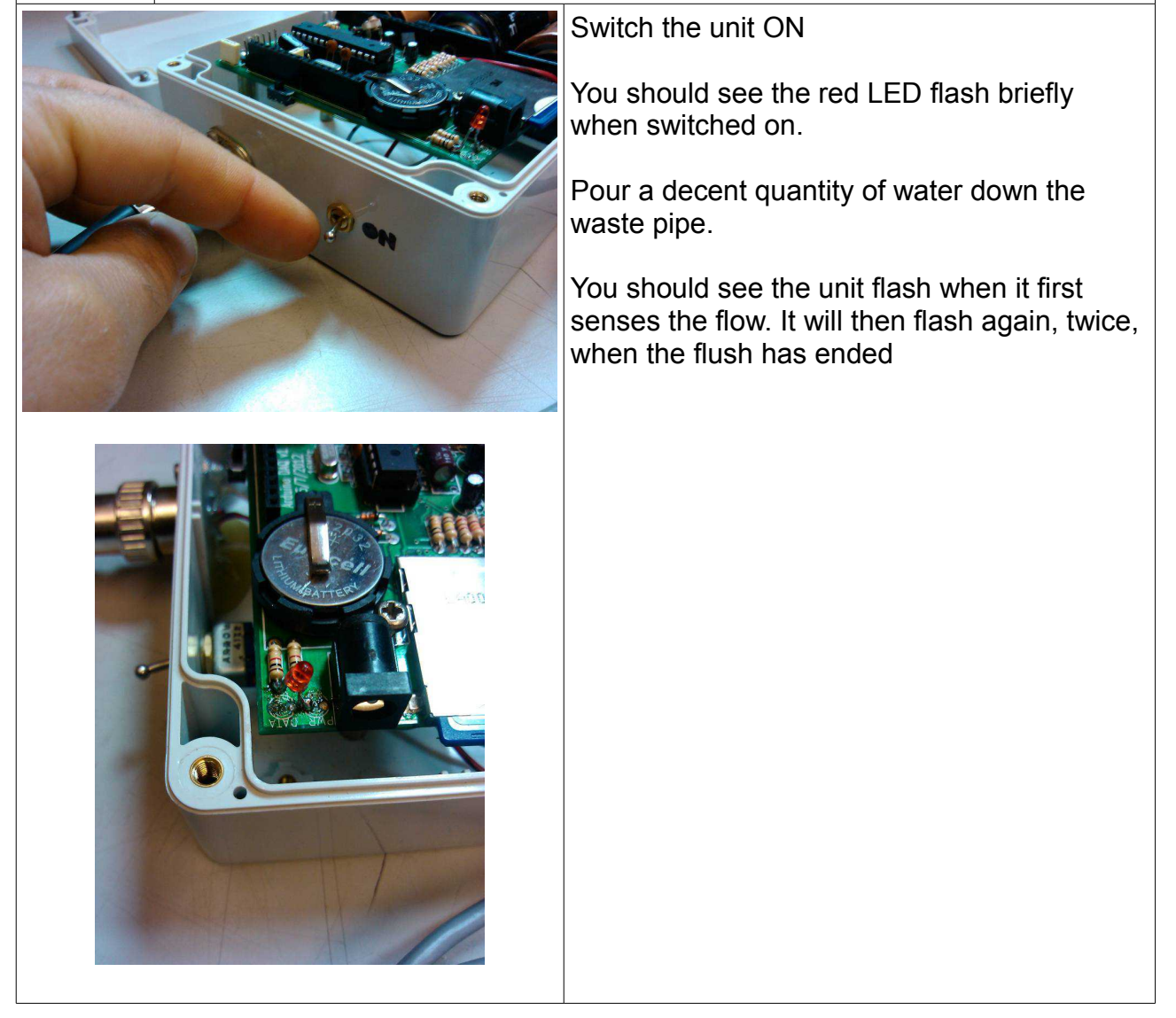

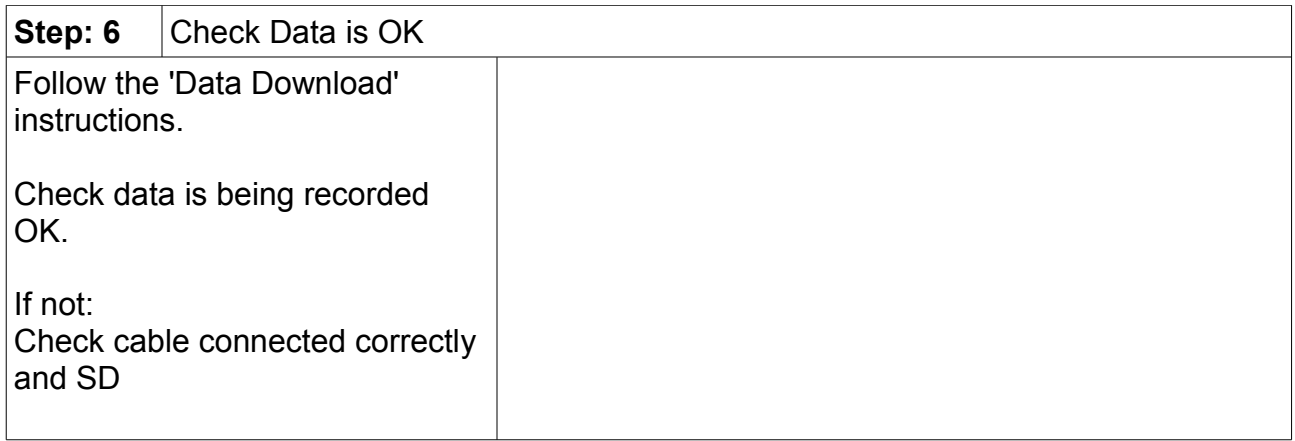

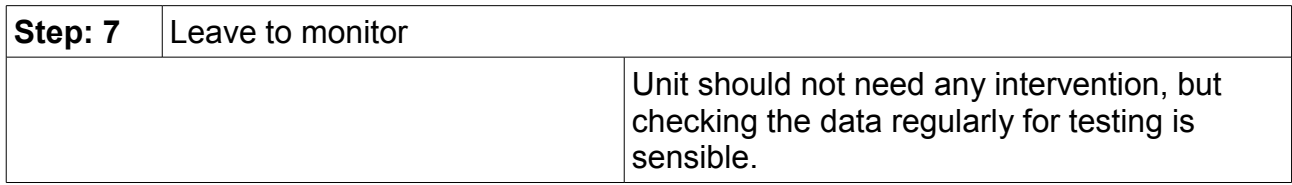

Data download:

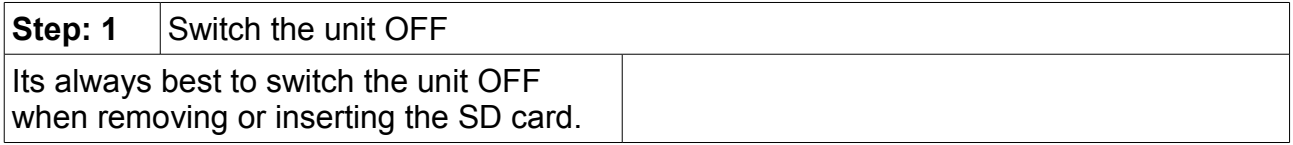

## **Step: 2** Remove the SD card

Push the SD card slightly in and it will then release and spring slightly out.

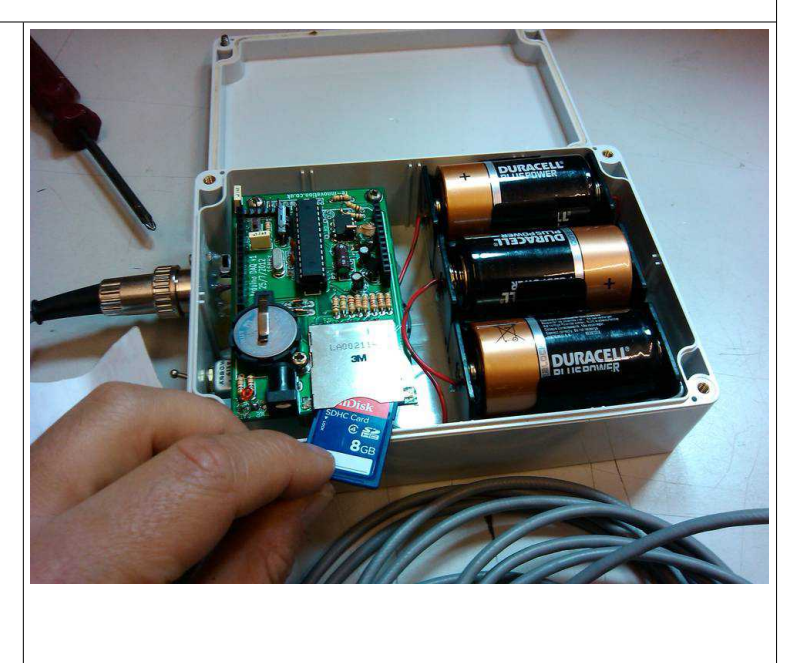

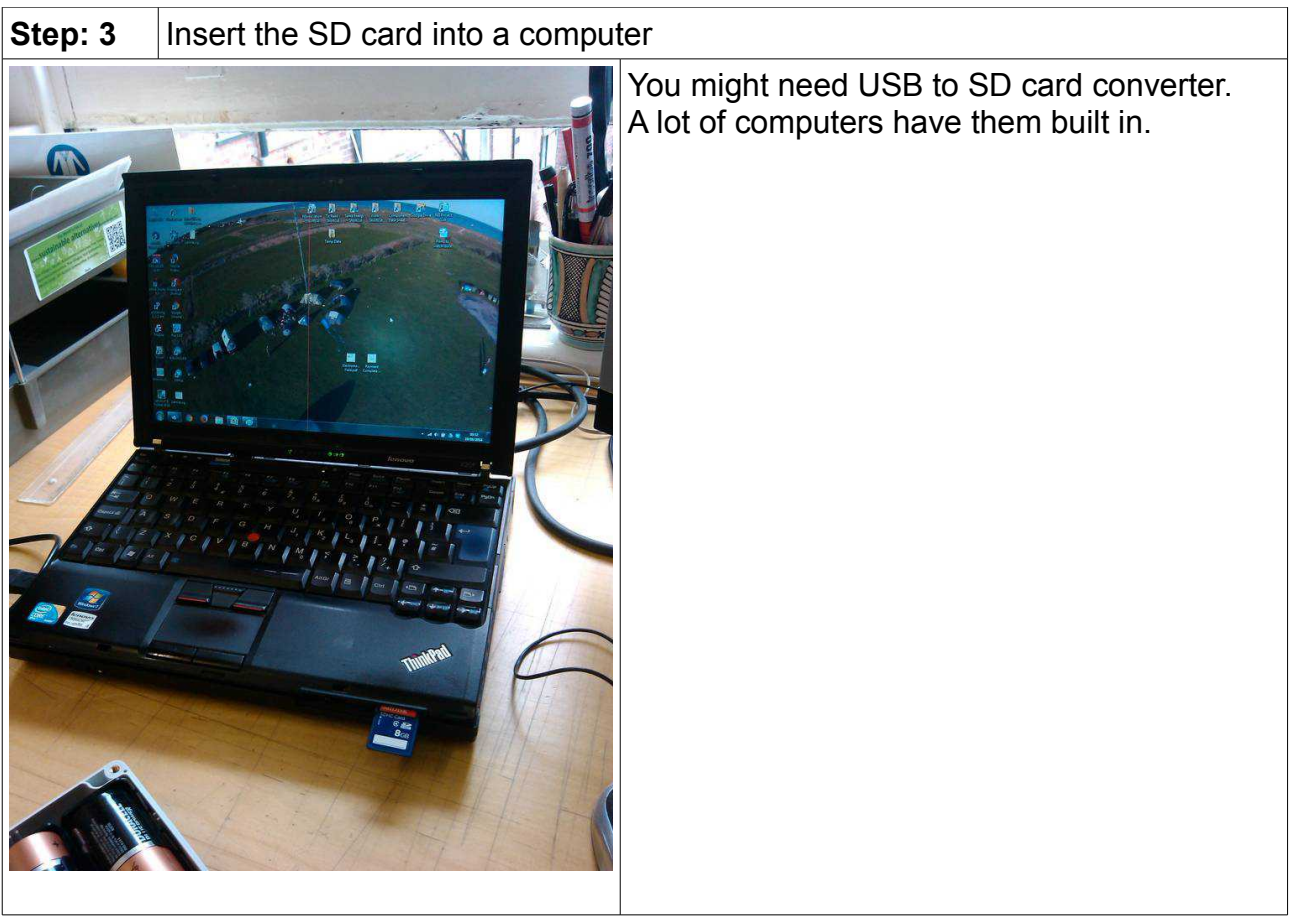

**Step: 4** Load data

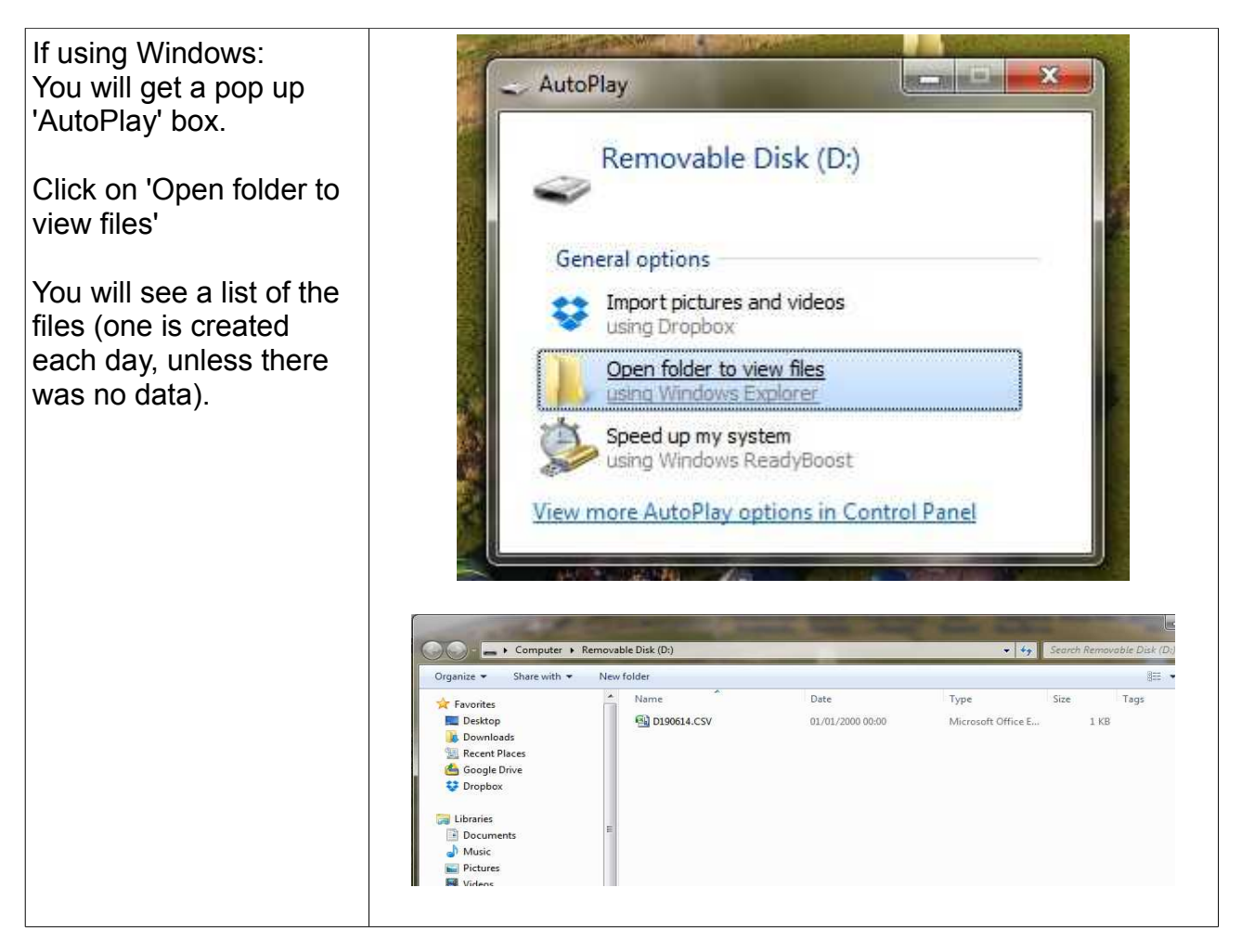

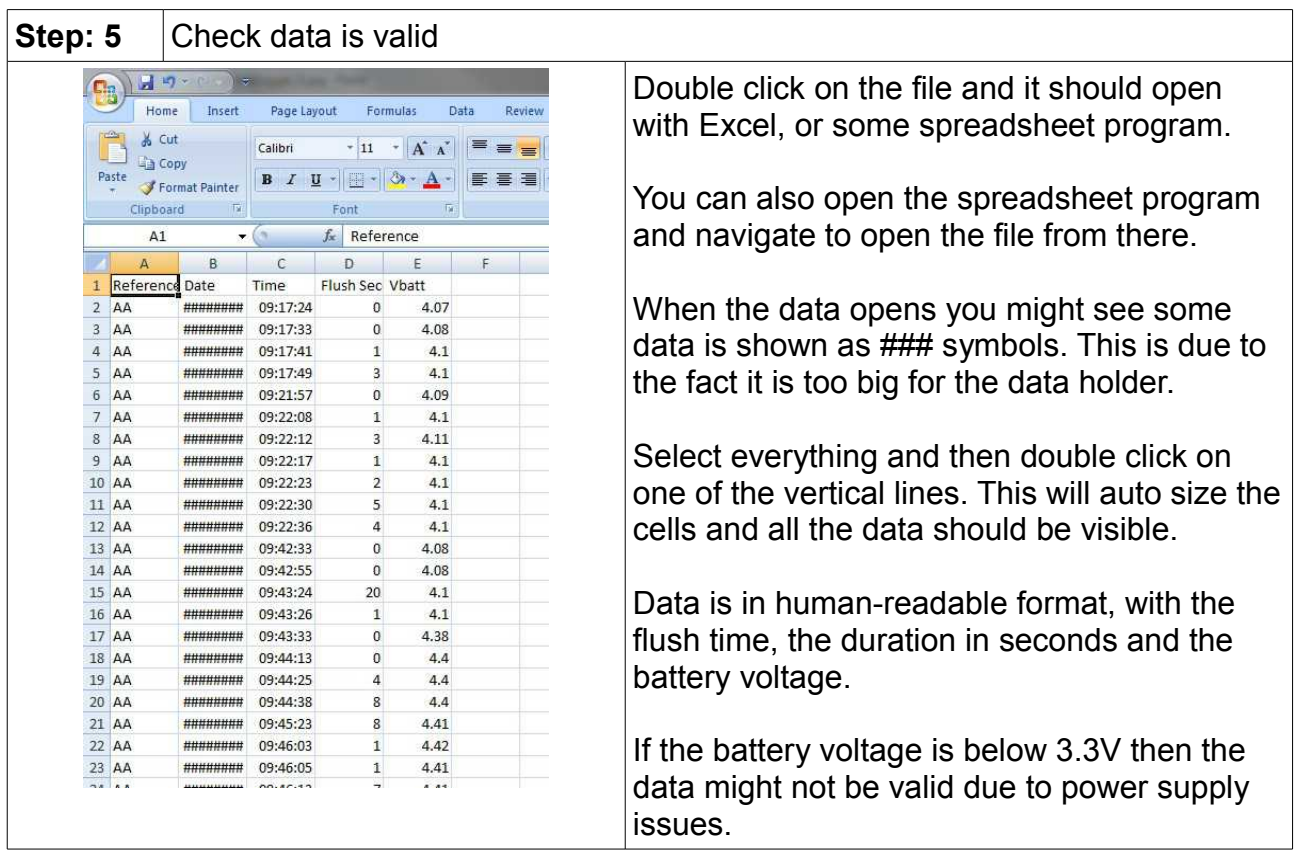

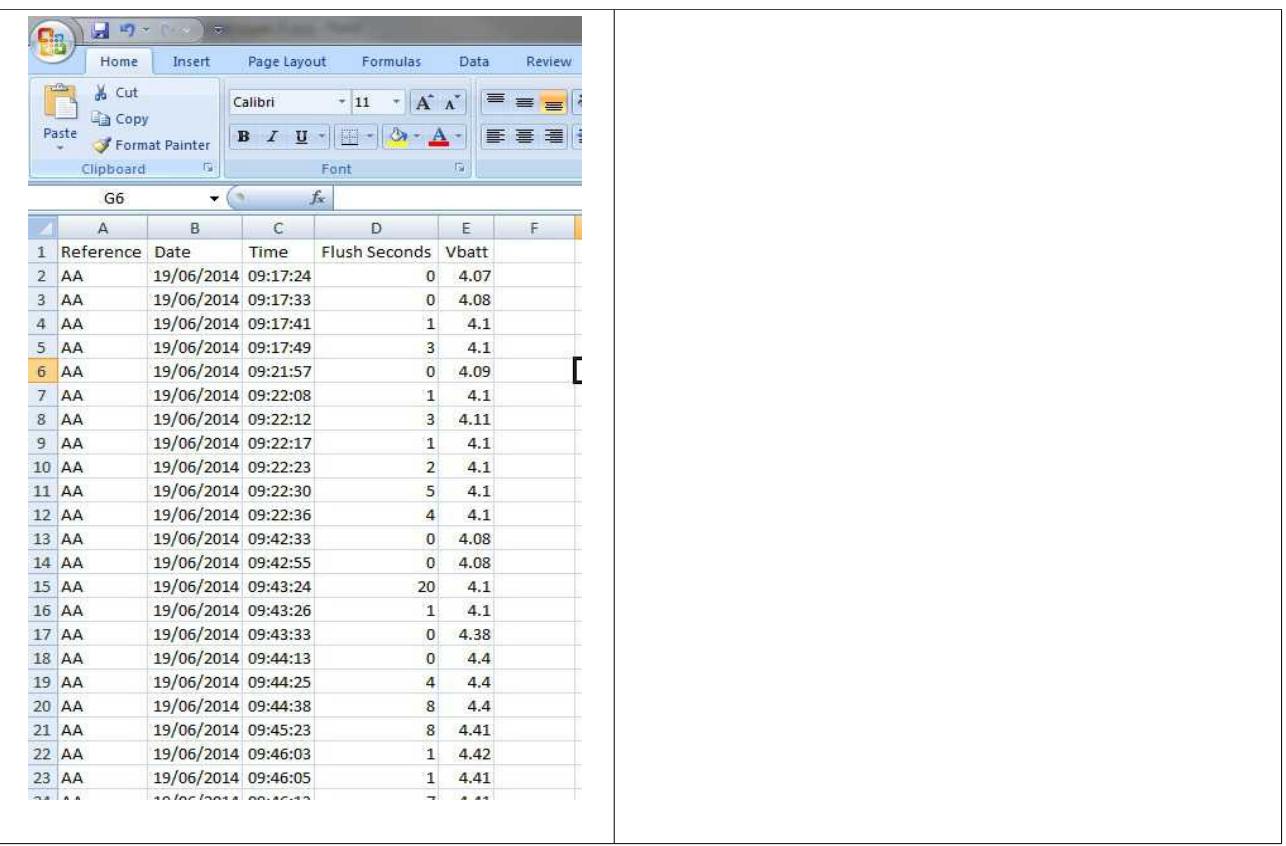

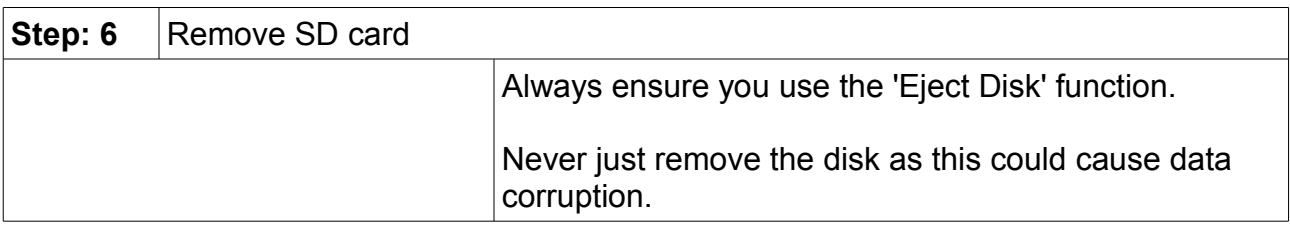

## Calibration and setup:

This is more detailed information for changing the time, date and reference and also uploading new programming code into the Arduino. For information only.

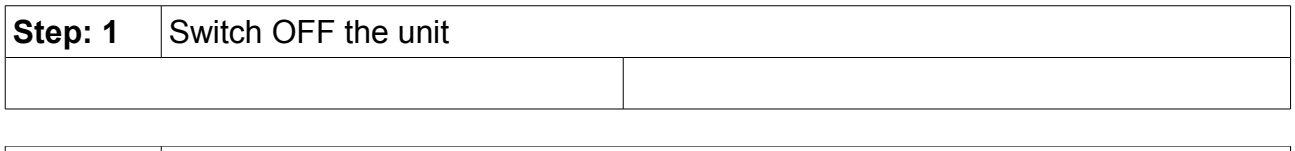

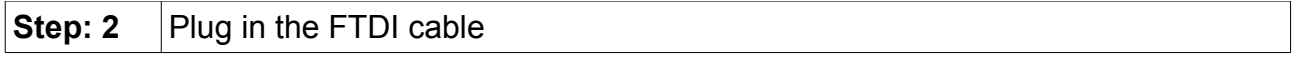

The FTDI 6 way header plugs into the board into P3 PROGRAM pins. The black lead goes towards the ATMEGA IC, the green wire goes towards the edge of the board.

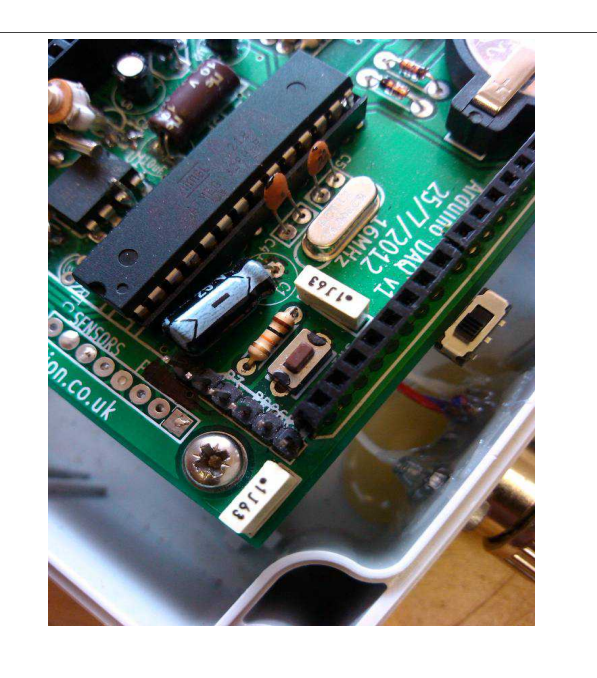

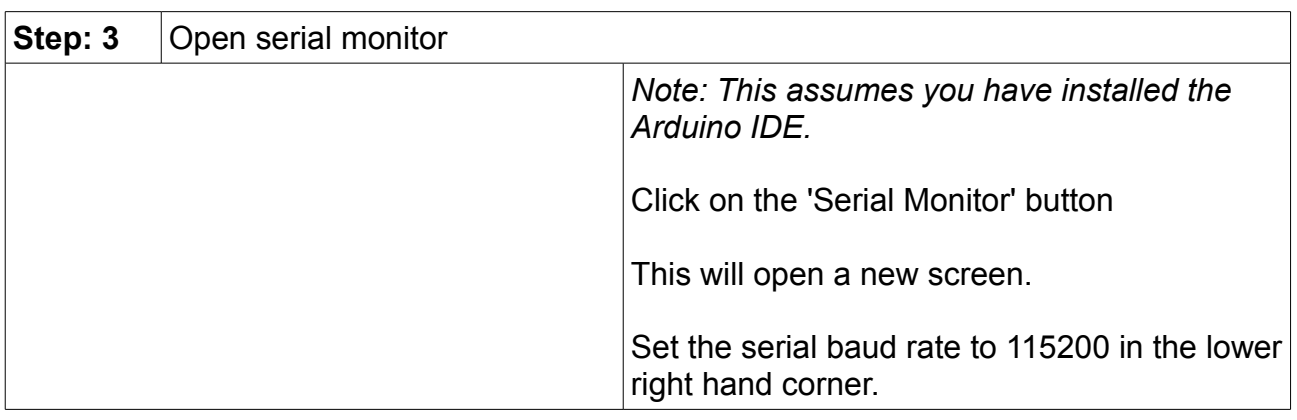

#### **Step: 4** Enter Calibrate mode

Flick the calibrate switch ON. You will see 'CALIBRATE' written to the serial monitor. If you do not see this, you are not in calibrate mode and cannot change parameters.

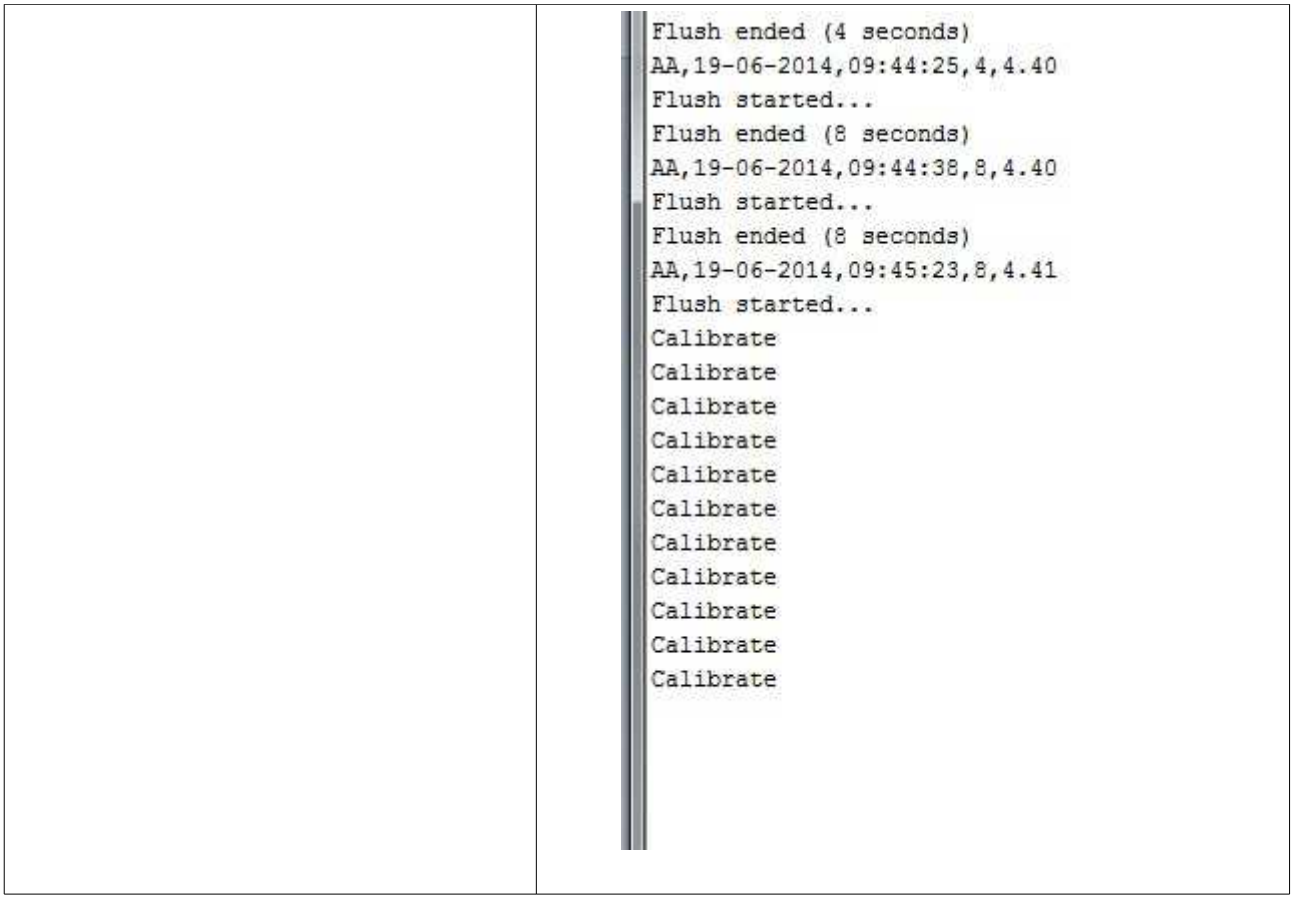

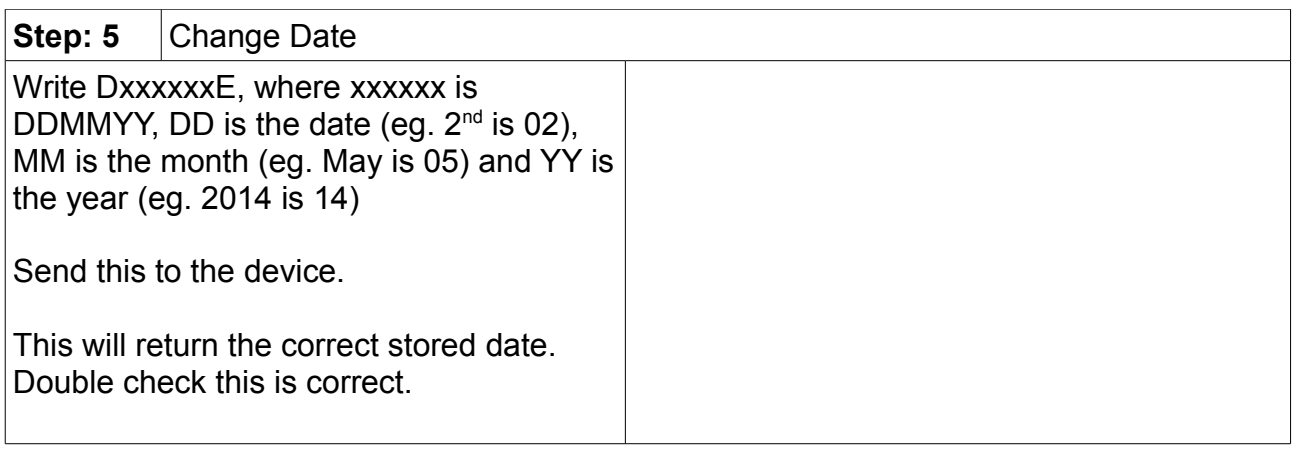

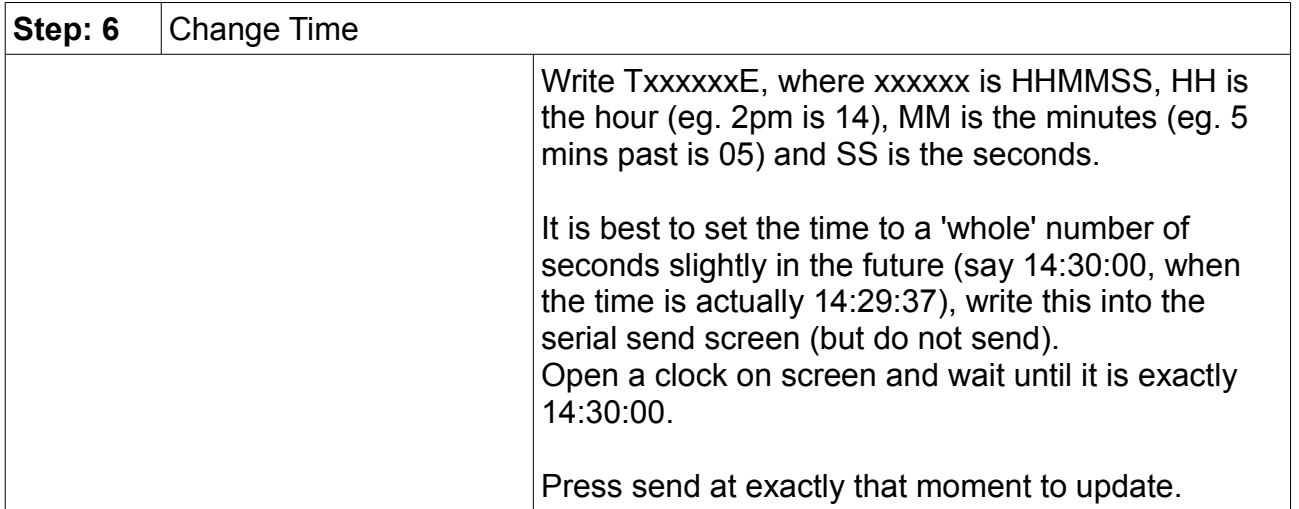

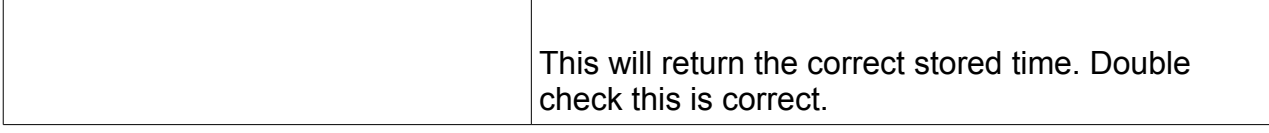

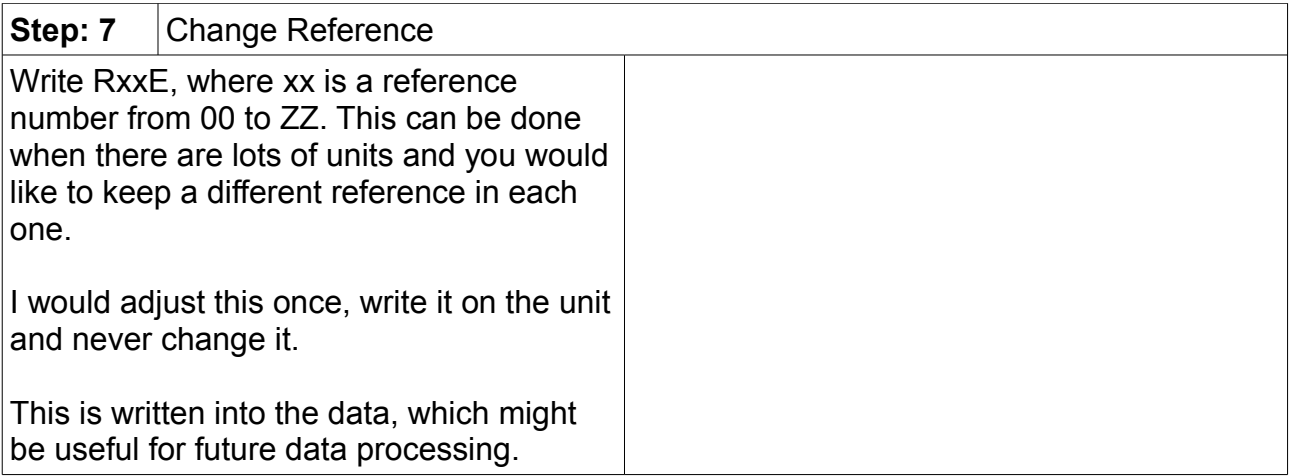

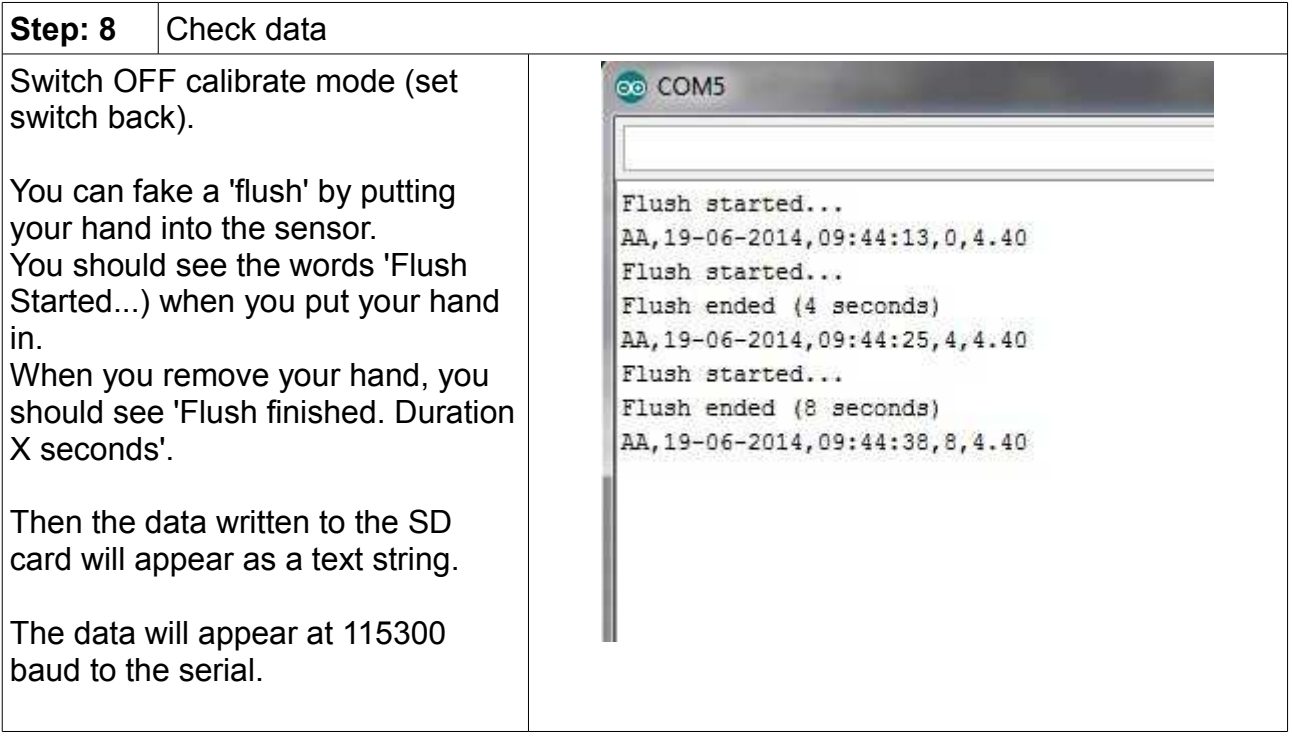

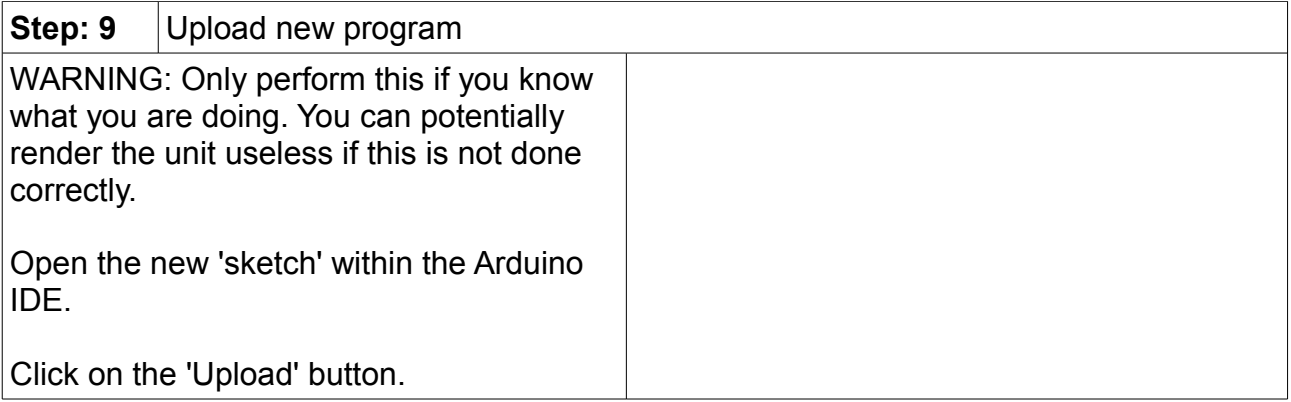

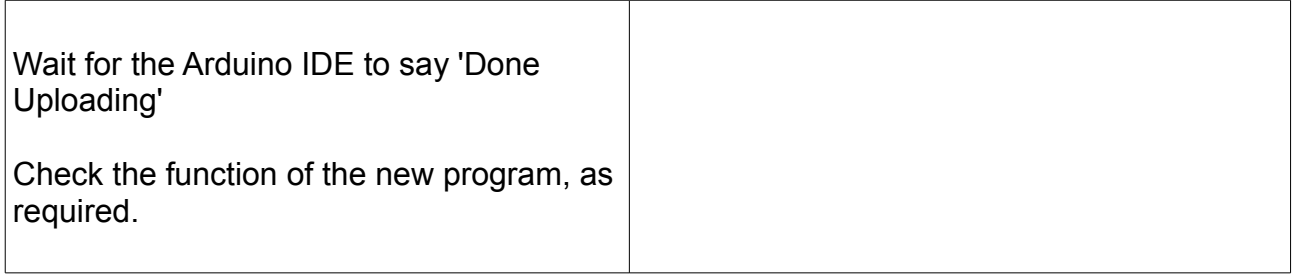

#### Technical information:

Please see this list for the Arduino pin allocations:

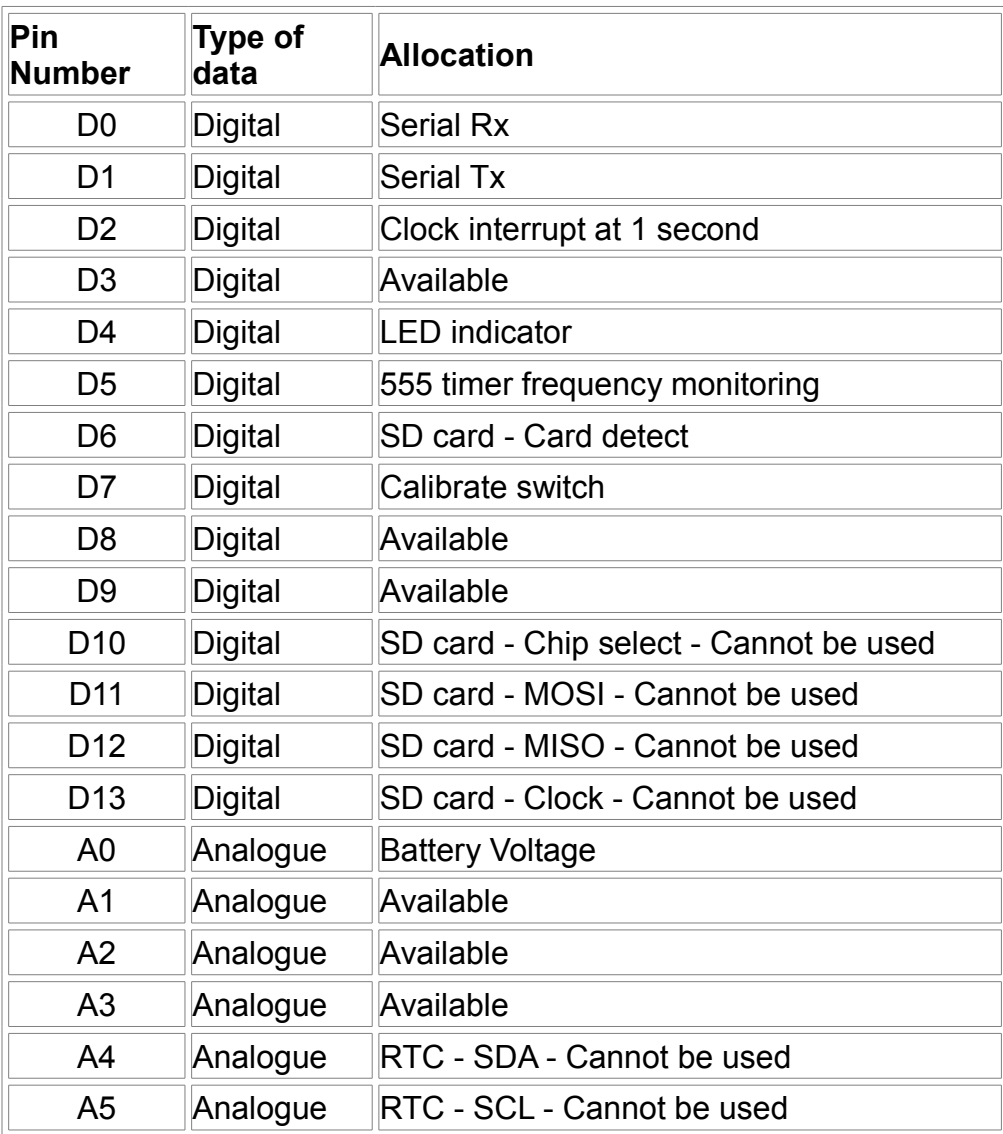

Arduino code information:

Some example code, including the main **Latrine Logger** program is available at [www.re](http://www.re-innovation.co.uk/)[innovation.co.uk,](http://www.re-innovation.co.uk/) via the GITHUB account.

Overview of the code:

A PCF8563 Real Time Clock is used to timestamp the data.

Each logger has a reference (user adjustable from 00-99 & AA-ZZ).

Data is written to a .csv file created on an SD card.

A new file is created each day. If file alreay present then data is appended. The file name is created from the reference number and the date in the format: RXXDXXXX.csv, where RXX is the reference number and DXXXX is the date in the format DDMM.

Data is stored with human readable headers: "Reference, Time, Date, Flush Duration,Vbattery"

As mentioned in the set-up instructions:

You can adjust the parameters of the device using serial commands. These parameters are stored in EEPROM.

These are:

- 1. R??E
	- This will change the reference number to ??
- 2. T??????E This will change the time to HHMMSS
- 3. D??????E This will change the date to DDMMYY

Flow diagram of code:

\*\*\*\*TO DO\*\*\*\*

Contact details:

#### **Renewable Energy Innovation**.

[info@re-innovation.co.uk](mailto:Info@re-innovation.co.uk) [www.re-innovation.co.uk](http://www.re-innovation.co.uk/) Hopkinson Gallery 21 Station Street Nottingham NG7 6PD

Please email [info@re-innovation.co.uk](mailto:info@re-innovation.co.uk) with any questions or comments.

More technical information can be found via [www.re-innovation.co.uk.](http://www.re-innovation.co.uk/)

Circuit schematic: